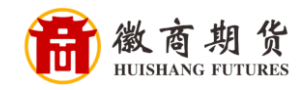

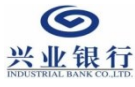

## **学业银**复一 兴业银行网银银期签约流程

1、登录兴业银行网银,在"投资理财"中选择"期货"、"银期业务"、"签 约管理"、"签约"。

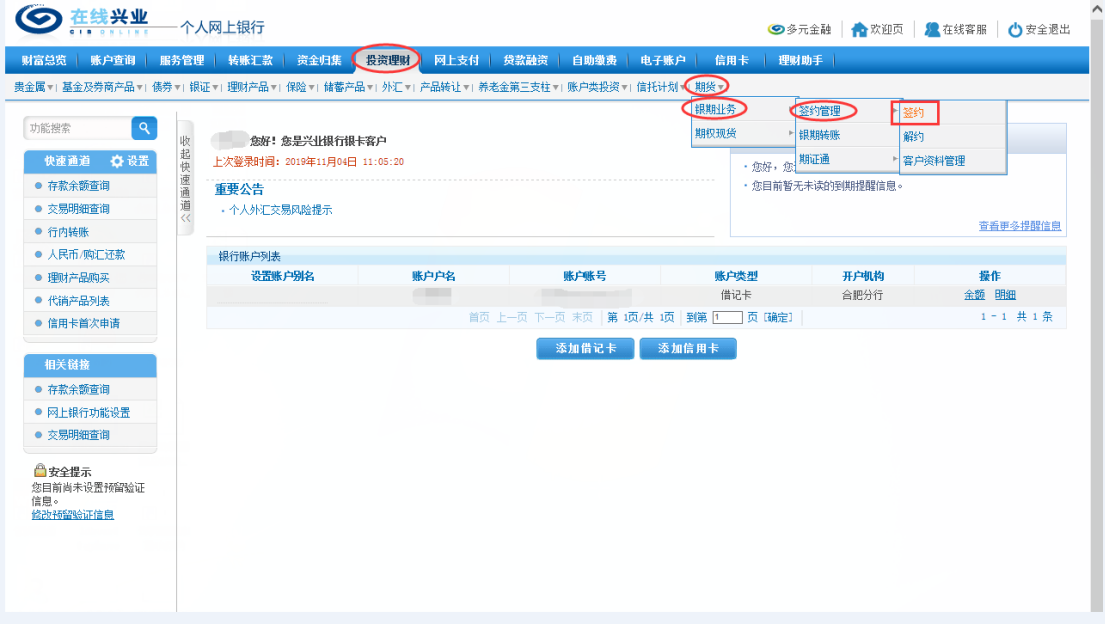

2、核实所签约的银行卡号,选择我司"徽商期货",点击"下一步"。

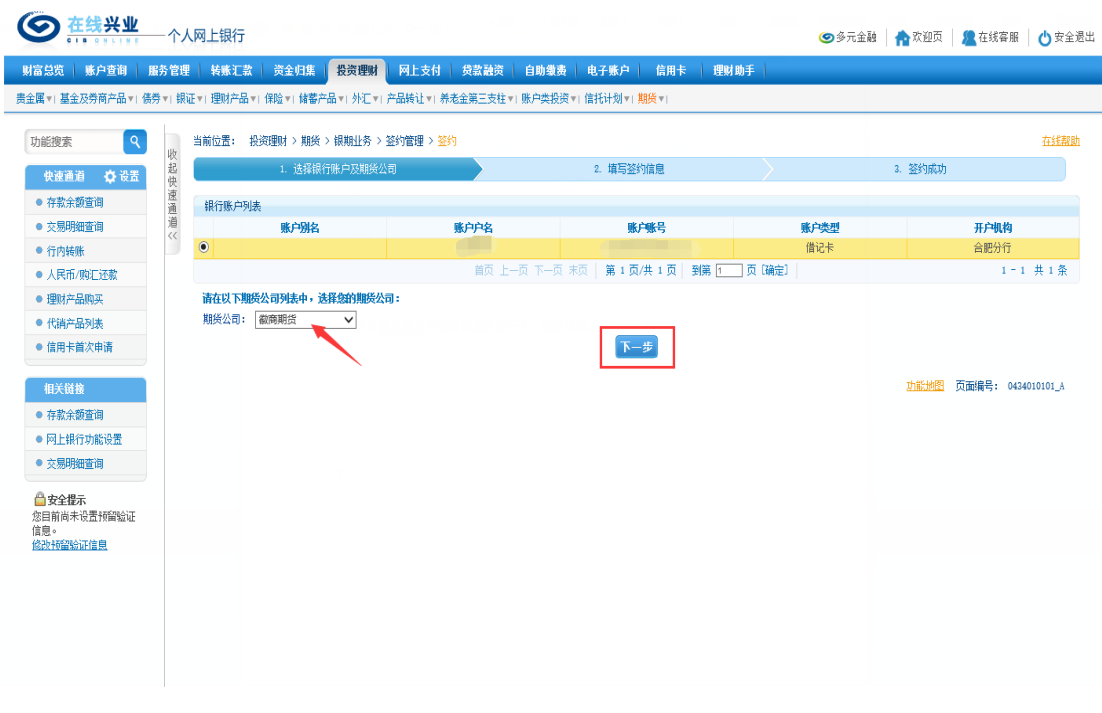

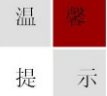

因各家银行银期界面与系统不断更新,相关截图仅供参考,具体操作以银行端为准。

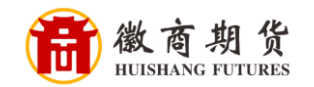

3、依次输入"资金账号"、"手机号"、"地址"、"邮编",勾选同意协 议,并填写兴业银行卡的"取款密码",点击"下一步"即可关联成功。

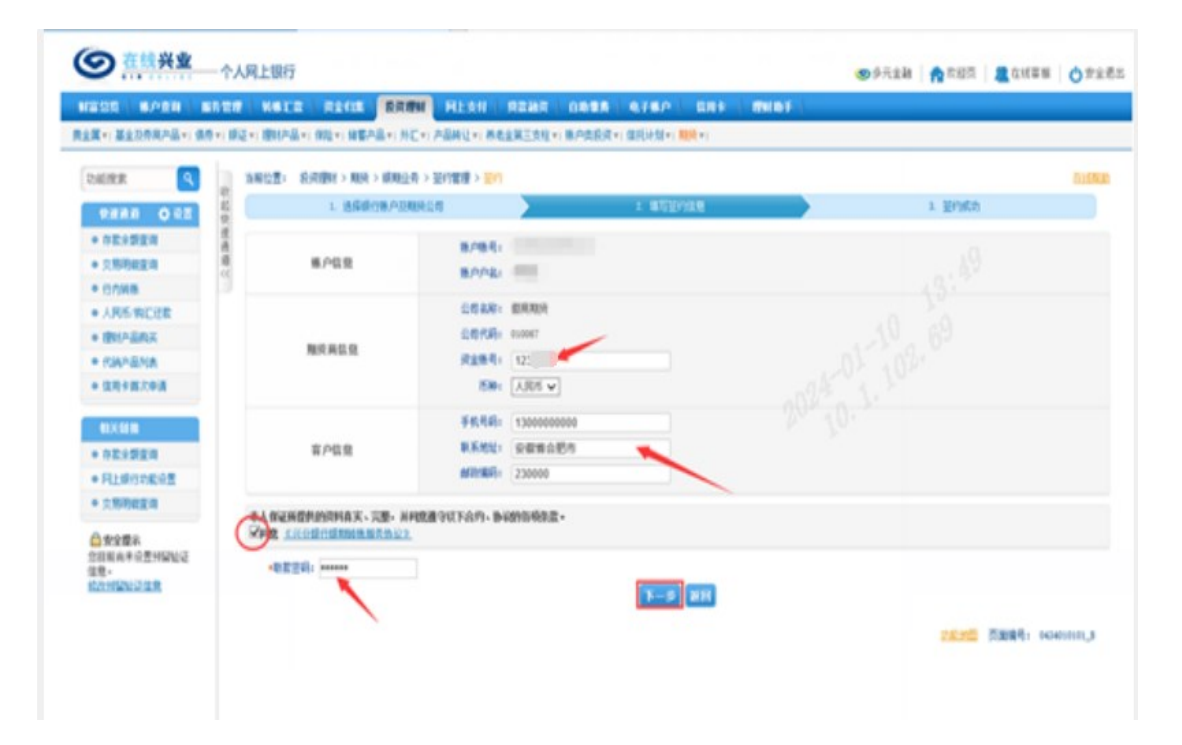

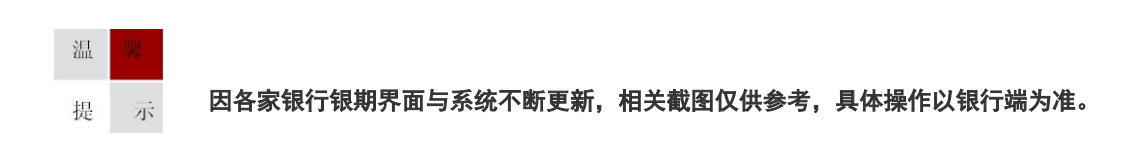